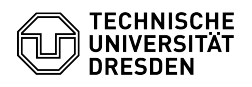

## Telefonumzug

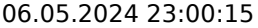

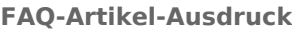

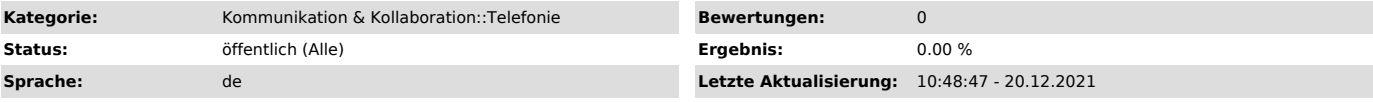

*Schlüsselwörter*

ISDN Telefon Umstellung VoIP Ändern

*Lösung (öffentlich)*

Umzug eines Telefons

Wechseln Sie Ihren Arbeitsplatz und möchten Ihre Telefonnummer an den neuen Arbeitsplatz mitnehmen, beachten Sie bitte folgende Hinweise:

1. Sie ziehen allein um 1.1 Sie haben eine VoIP-Telefon 1.1.1 Sie ziehen mit dem VoIP-Telefon in einen Bereich, wo ebenfalls VoIP-Telefone installiert sind

Sie können Ihr Telefon einfach am alten Arbeitsplatz abstecken und am neuen Arbeitsplatz wieder anstecken (immer möglichst linken Port der Datendoppeldose).

Das Telefon wird sich am neuen Arbeitsplatz wieder registrieren.

Danach melden Sie sich im Selfserviceportal an und ändern die Raumdaten Ihrer zugeordneten Rufnummer [1]https://selfservice.zih.tu-dresden.de/l/index.php/coltkdata.

Sollten Sie Probleme haben, so senden Sie ein Ticket an [2]servicedesk@tu-dresden.de mit dem Betreff "Telefonumzug".

1.1.2 Sie ziehen mit dem VoIP-Telefon in einen Bereich, wo noch Analog- und ISDN-Telefonie installiert ist

Erstellen Sie formlos ein Ticket an [3]servicedesk@tu-dresden.de mit dem Betreff "Telefonumzug".

Im Ticket vermerken Sie bitte die Rufnummer, den Raum alt und Raum neu, den geplanten Umzugstermin und einen Ansprechpartner für Rückfragen, Terminabstimmung und Bereitstellung der Zugänglichkeit zum Arbeitsplatz.

Nach erfolgtem Umzug melden Sie sich im Selfserviceportal an und ändern die Raumdaten Ihrer zugeordneten Rufnummer [4]https://selfservice.zih.tu-dresden.de/l/index.php/coltkdata.

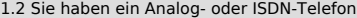

Egal, ob Sie in einen Bereich mit VoIP-Ausstattung ziehen oder in einen Bereich der ebenfalls noch mit Analog-/ISDN-Telefonie ausgestattet ist, erstellen Sie formlos ein Ticket an [5]servicedesk@tu-dresden.de mit dem

Betreff "Telefonumzug". Im Ticket vermerken Sie bitte die Rufnummer, den Raum alt und Raum neu, den geplanten Umzugstermin und einen Ansprechpartner für Rückfragen, Terminabstimmung und Bereitstellung der Zugänglichkeit zum Arbeitsplatz.

Nach erfolgtem Umzug melden Sie sich im Selfserviceportal an und ändern die<br>Raumdaten Ihrer zugeordneten Rufnummer<br>[6]https://selfservice.zih.tu-dresden.de/l/index.php/coltkdata.

2. Sie ziehen in einer Gruppe um (Team, Lehrstuhl etc.) 2.1 Sie haben ein VoIP-Telefon 2.1.1 Sie ziehen mit den VoIP-Telefonen in einen Bereich, der ebenfalls VoIP-Telefonie ermöglicht

Sie können Ihr Telefon einfach am alten Arbeitsplatz abstecken und am neuen Arbeitsplatz wieder anstecken (immer möglichst linken Port der Datendoppeldose).

Das Telefon wird sich am neuen Arbeitsplatz wieder registrieren.

Danach melden Sie sich im Selfserviceportal an und ändern die Raumdaten Ihrer zugeordneten Rufnummer [7]https://selfservice.zih.tu-dresden.de/l/index.php/coltkdata.

Sollten Sie Probleme haben, so senden Sie ein Ticket an [8]servicedesk@tu-dresden.de mit dem Betreff "Telefonumzug".

2.1.2 Sie ziehen in einen Bereich, der noch mit Analog-/ISDN-Telefonen ausgestattet ist

Erstellen Sie ein Ticket an [9]servicedesk@tu-dresden.de mit Betreff "Telefonumzug" und notieren Sie alle Umzugsangaben in der Datei<br>Telefonauftrag\_analog\_ISDN.xlsx (siehe Anhang). Geben Sie im Ticket einen<br>Ansprechpartner für Rückfragen und Zugänglichkeit der Räume an.

Nach dem Umzug melden Sie sich im Selfserviceportal an und ändern die Raumdaten Ihrer zugeordneten Rufnummer [10]https://selfservice.zih.tu-dresden.de/l/index.php/coltkdata.

2.2 Sie haben einen Analog- oder ISDN-Telefon 2.2.1 Sie ziehen in einen Bereich, der mit VoIP ausgestattet ist.

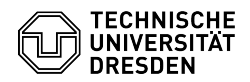

Erstellen Sie ein Ticket an [11]servicedesk@tu-dresden.de mit Betreff "Telefonumzug" und notieren Sie alle Umzugsangaben in der Datei<br>Telefonauftrag\_VoIP.xlsx (siehe Anhang). Geben Sie im Ticket einen<br>Ansprechpartner für Rückfragen und Zugänglichkeit der Räume an.

Nach dem Umzug melden Sie sich im Selfserviceportal an und ändern die Raumdaten Ihrer zugeordneten Rufnummer [12]https://selfservice.zih.tu-dresden.de/l/index.php/coltkdata.

2.2.2 Sie ziehen in einen Bereich, der ebenfalls mit Analog-/ISDN-Telefonen ausgestattet ist

Erstellen Sie ein Ticket an [13]servicedesk@tu-dresden.de mit Betreff "Telefonumzug" und notieren Sie alle Umzugsangaben in der Datei<br>Telefonauftrag\_analog\_ISDN.xlsx (siehe Anhang). Geben Sie im Ticket einen<br>Ansprechpartner für Rückfragen und Zugänglichkeit der Räume an.

Nach dem Umzug melden Sie sich im Selfserviceportal an und ändern die Raumdaten Ihrer zugeordneten Rufnummer [14]https://selfservice.zih.tu-dresden.de/l/index.php/coltkdata.

- [1] https://selfservice.zih.tu-dresden.de/l/index.php/coltkdata [2] mailto:servicedesk@tu-dresden.de
- 
- [3] mailto:servicedesk@tu-dresden.de [4] https://selfservice.zih.tu-dresden.de/l/index.php/coltkdata
- 
- [5] mailto:servicedesk@tu-dresden.de<br>[6] https://selfservice.zih.tu-dresden.de/l/index.php/coltkdata<br>[7] https://selfservice.zih.tu-dresden.de/l/index.php/coltkdata<br>[8] mailto:servicedesk@tu-dresden.de
- 
- 
- 
- [9] mailto:servicedesk@tu-dresden.de [10] https://selfservice.zih.tu-dresden.de/l/index.php/coltkdata [11] mailto:servicedesk@tu-dresden.de [12] https://selfservice.zih.tu-dresden.de/l/index.php/coltkdata
- 
- 
- [13] mailto:servicedesk@tu-dresden.de [14] https://selfservice.zih.tu-dresden.de/l/index.php/coltkdata